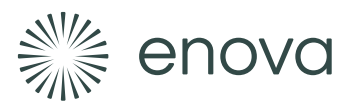

## **Hvordan finne energiattest og «beregnet levert energi»**

Veileder for støtteordningen *Forbedring av energitilstand i yrkesbygg*

Foreløpig finnes det to nettsider hvor man kan finne og laste ned energiattest for yrkesbygg. En gammel og en ny. Ny nettside er under utvikling, og når denne er helt ferdig, vil den gamle legges ned.

Nedenfor finner du veileder for å finne fram i både ny og gammel nettside.

Sjekk først den nye nettsiden. Dersom energiattesten du leter etter ikke finnes der, så finner du den på den gamle nettsiden. Dette fordi arbeidet med å flytte alle energiattester fra gammelt til nytt system er pågående.

[Veileder for ny nettside](#page-1-0)

[Veileder for gammel nettside](#page-4-0)

[Hvordan finne «beregnet levert energi» i energiattesten](#page-6-0)

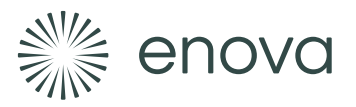

## <span id="page-1-0"></span>**Veileder for ny nettside**

- **1. Gå til nettsiden [www.enova.no/energimerking/yrkesbygg/](http://www.enova.no/energimerking/yrkesbygg/) og velg «Logg inn** 
	- **på ID-porten**

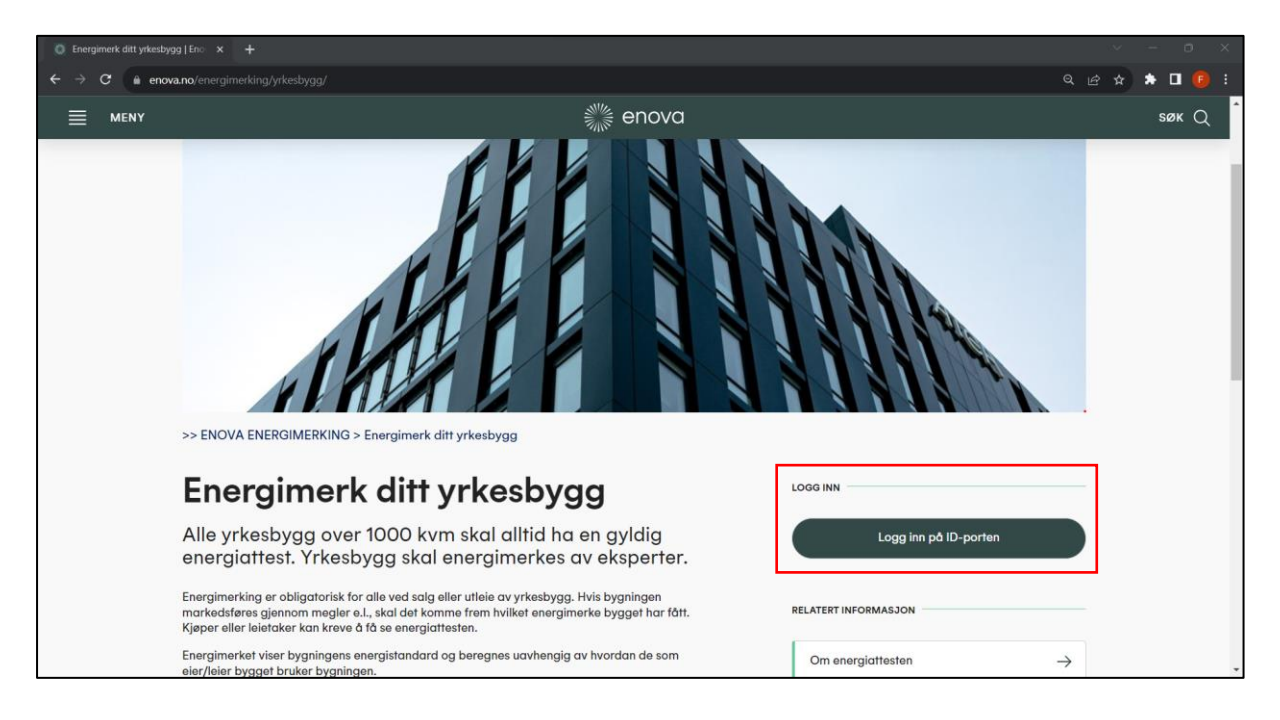

#### **2. Etter innlogging, velg «Finn bolig»**

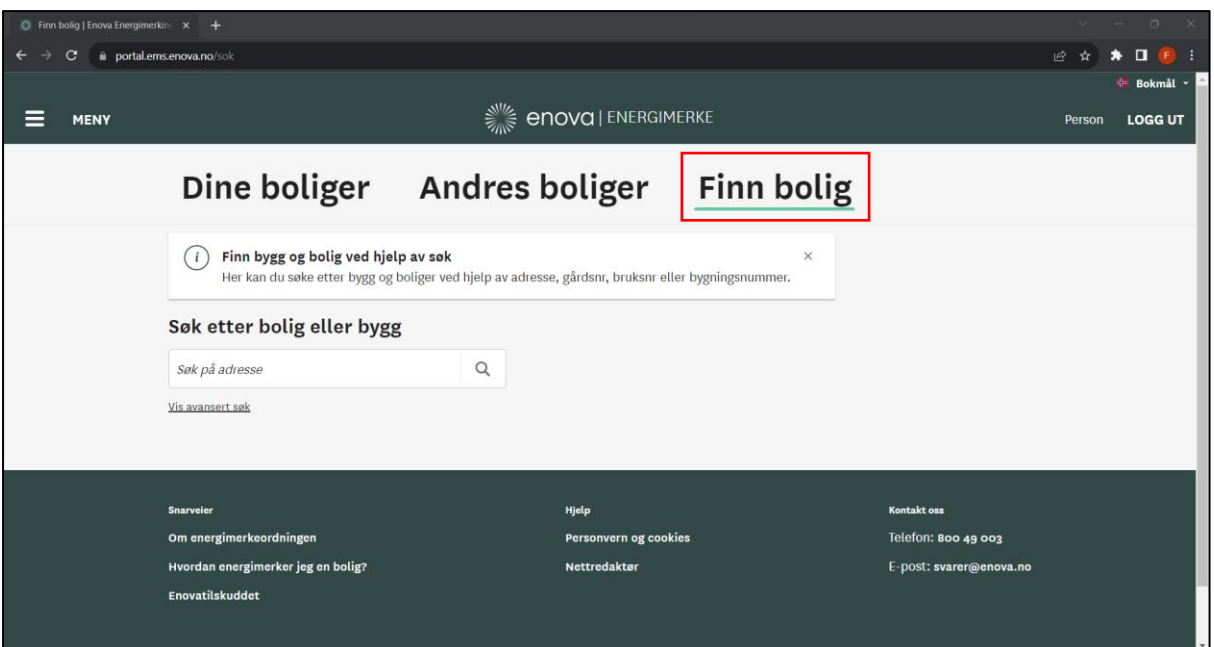

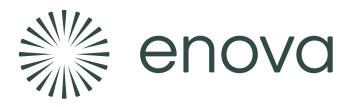

## **3. Søk på bygningens adresse**

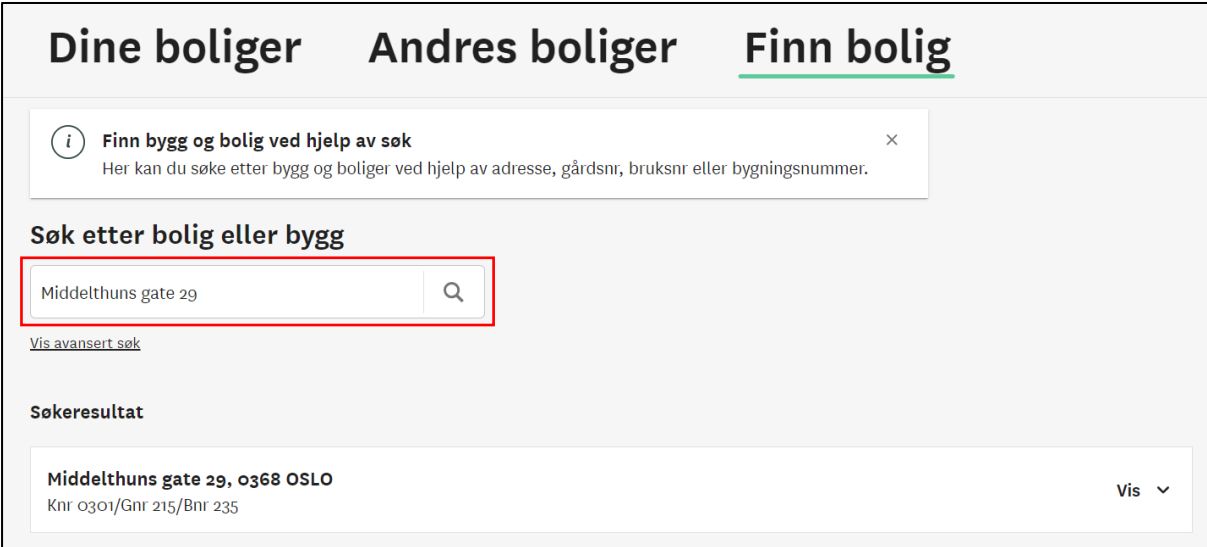

## **4. Finn riktig adresse under «Søkeresultat» og trykk «Vis»**

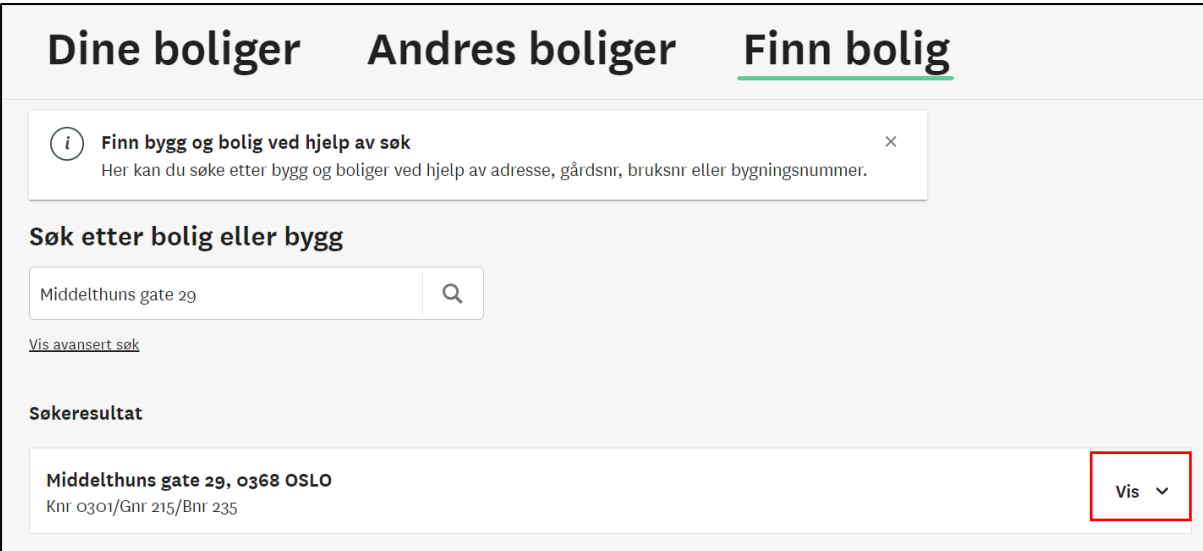

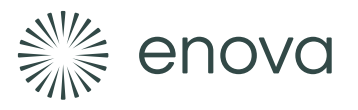

#### **5. Trykk på ruten med informasjon om bygningen**

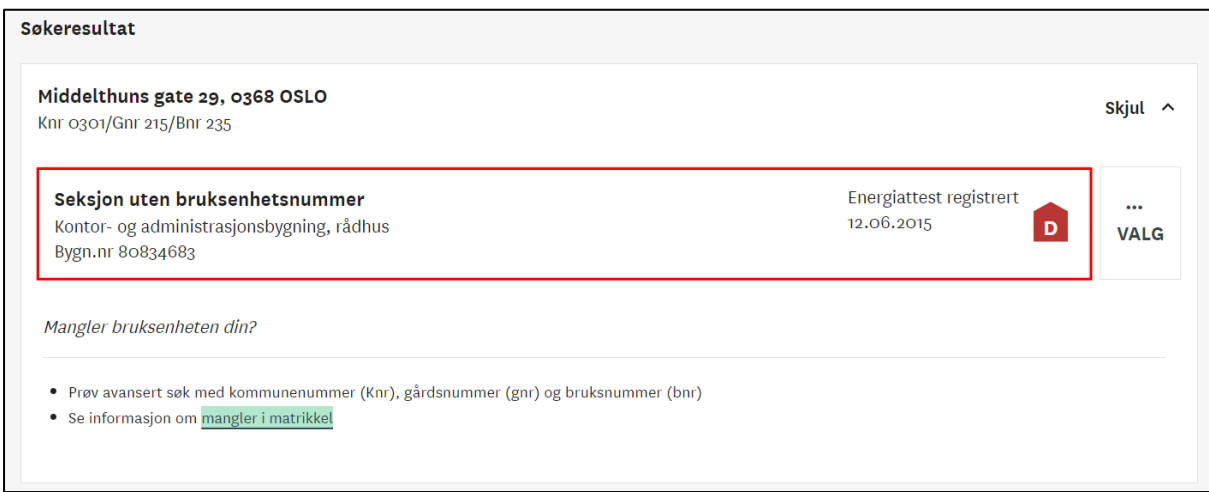

### **6. Velg «Last ned energiattest»**

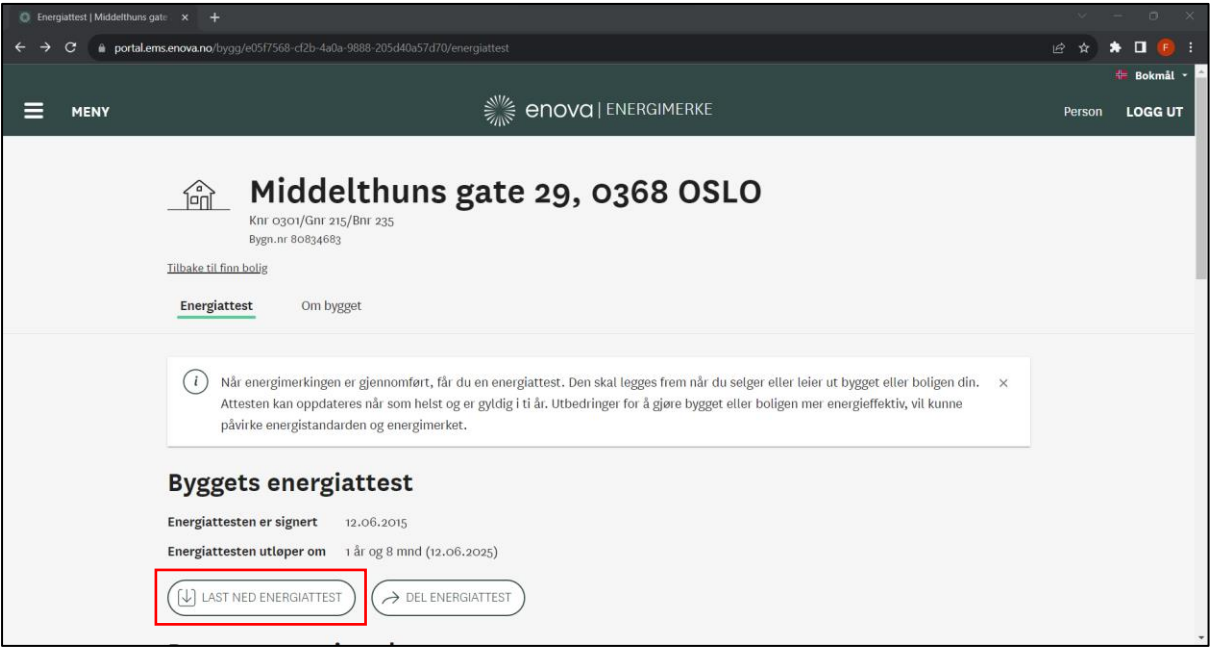

### **7. Lagre energiattesten på din PC**

Ta vare på denne PDF-fila. Den skal vedlegges søknaden.

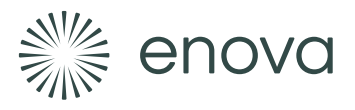

# <span id="page-4-0"></span>**Veileder for gammel nettside**

**1. Gå til nettsiden [attest.energimerking.no](https://attest.energimerking.no/)**

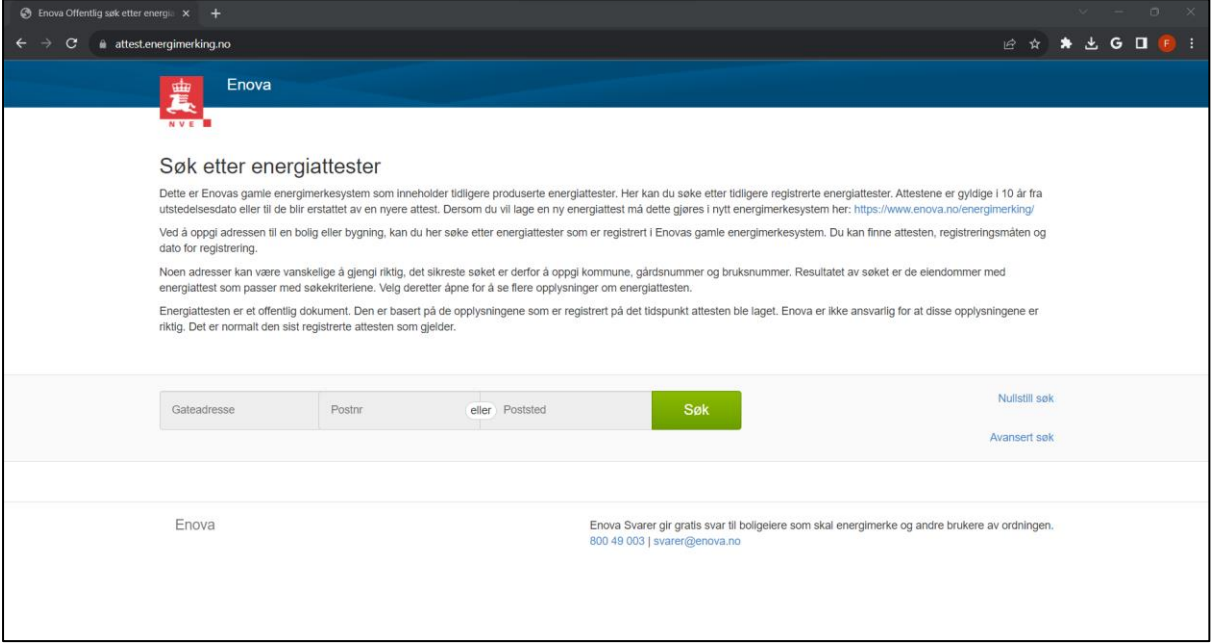

### **2. Søk på bygningens adresse**

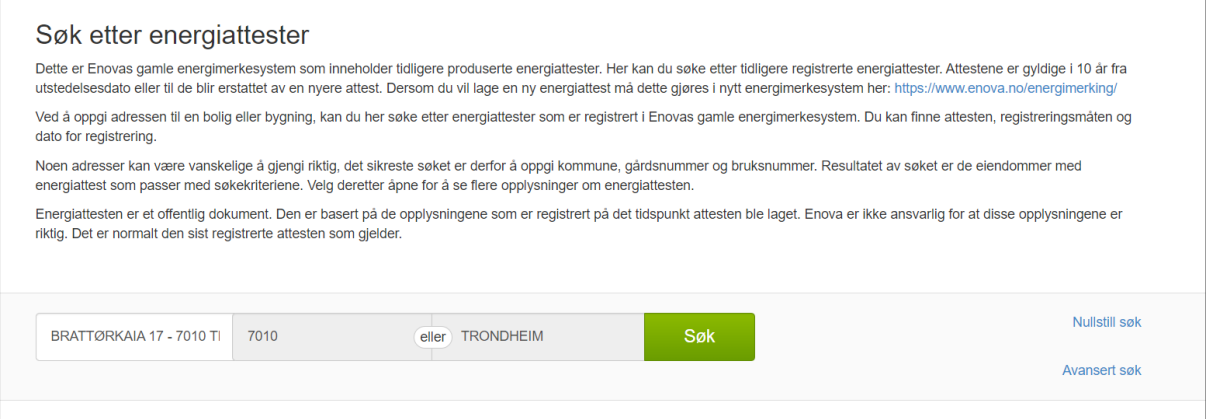

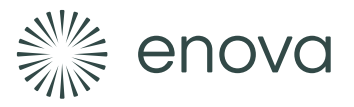

## **3. Velg «Åpne» til høyre for riktig bygning**

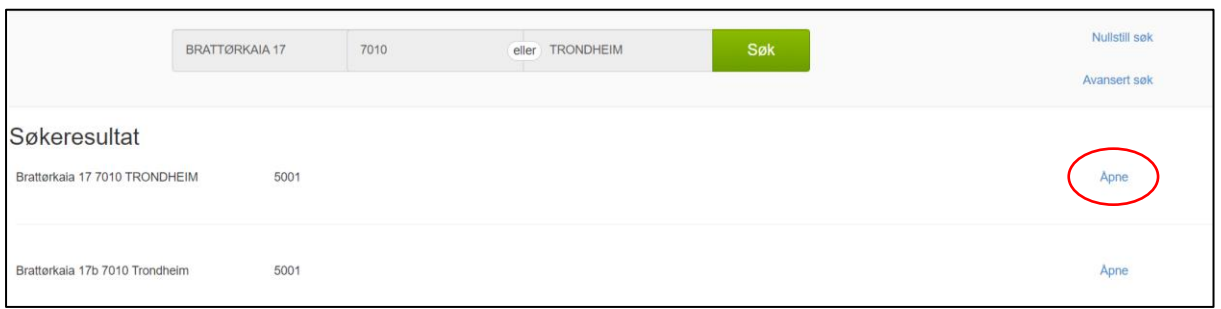

#### **4. Trykk på knappen «PDF» under Energiattest**

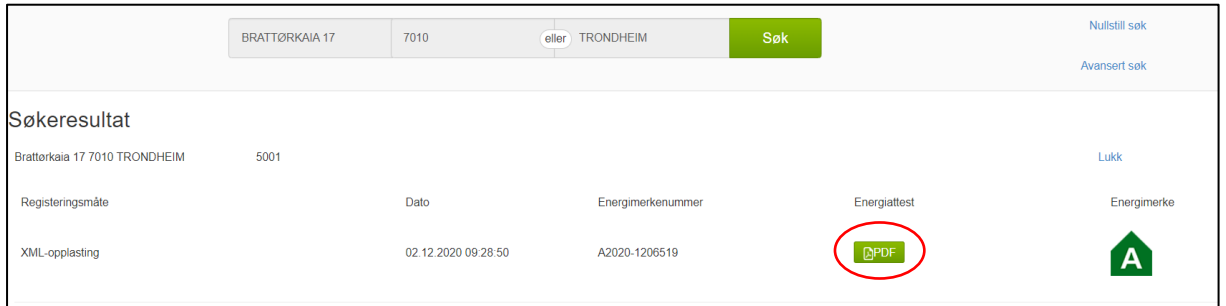

#### **5. Lagre energiattesten på din PC**

Ta vare på denne PDF-fila. Den skal vedlegges søknaden.

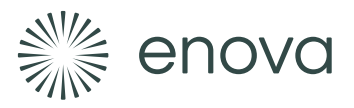

# <span id="page-6-0"></span>**Hvordan finne «beregnet levert energi» i energiattesten**

## **1. Åpne energiattesten**

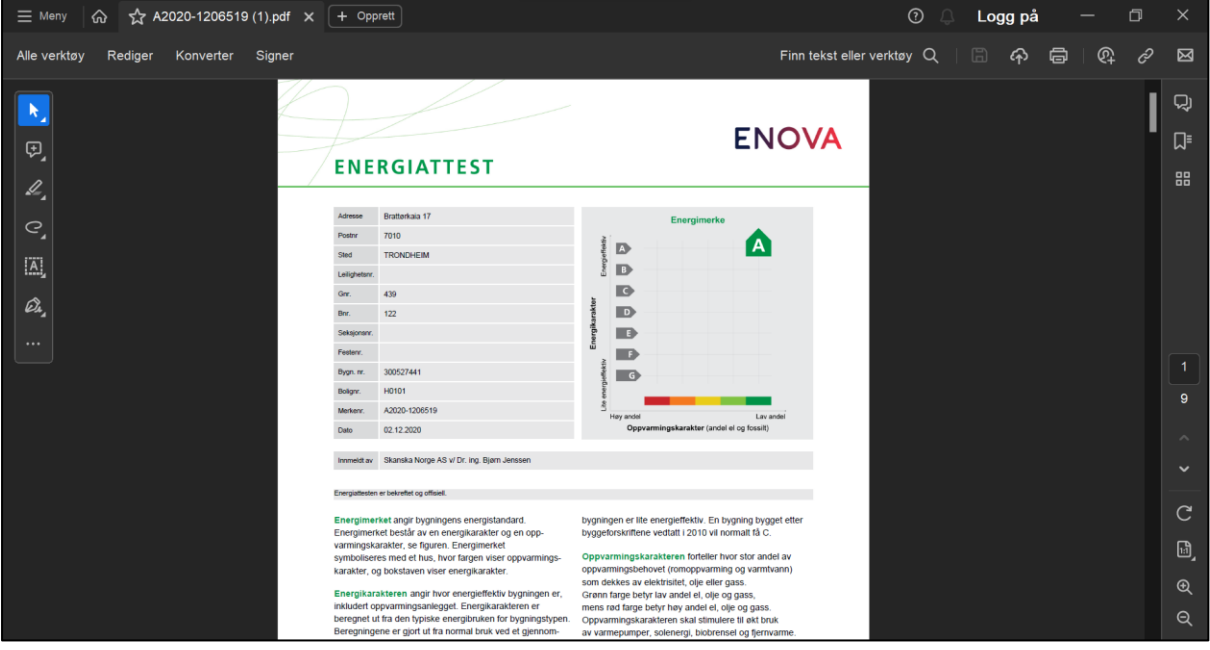

## **2. Bla til siste side og finn tabellen «Beregnet levert energi ved normalklima»**

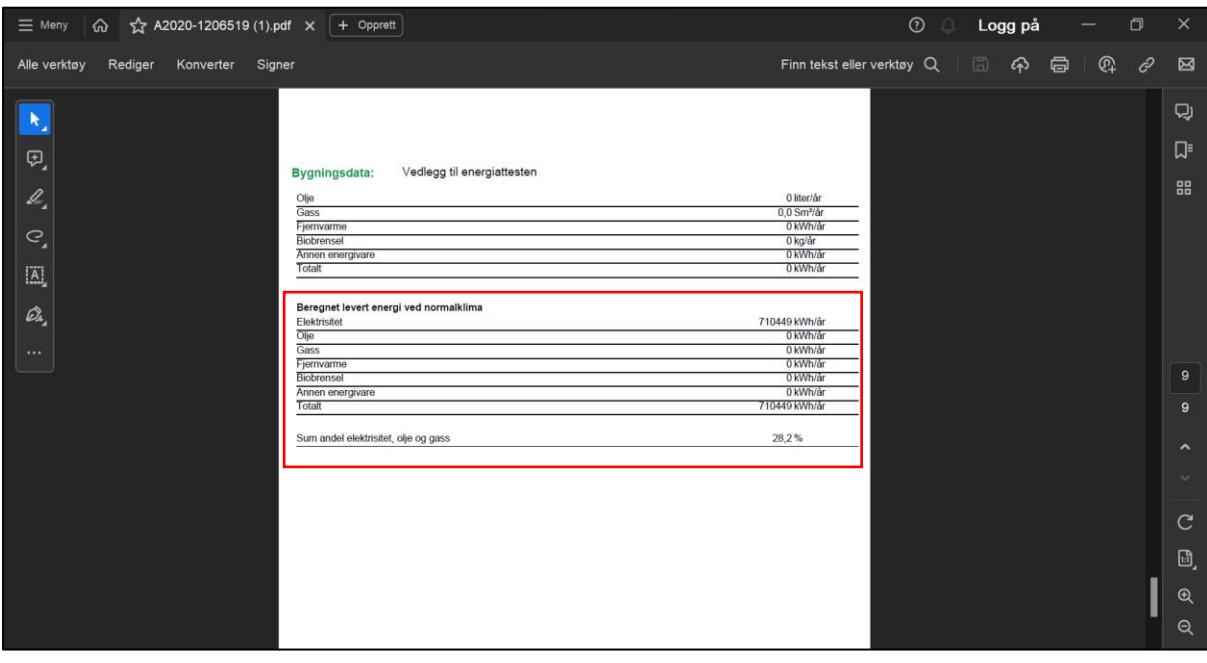

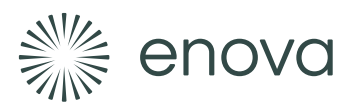

## **3. I raden «Totalt» finner dere tallet for beregnet levert energi, som skal oppgis i**

#### **søknaden**

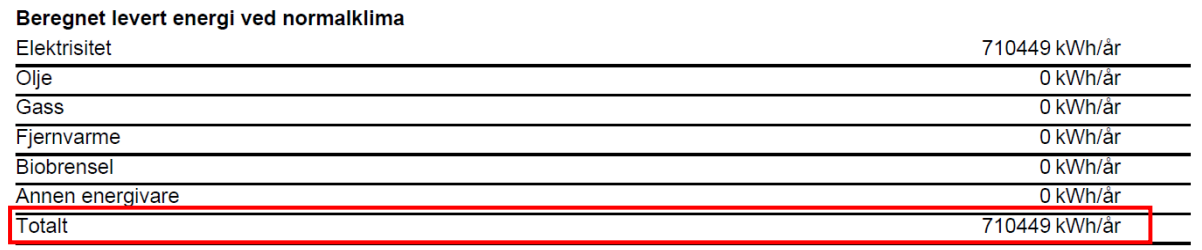